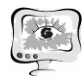

позволит увеличить скорость разработки приложения и ведения отчетности о выявленных проблемах.

### **Литература**

1. Anthony I. Waaserman. Software engineering issues for mobile application development [TEXT] / Anthony I. Waaserman// FoSER '10 Proceedings of the FSE/SDP workshop on Future of software engineering research/.New York, NY, USA: ACM, 2010, pp. 397–400 (Дата обращения: 18.03.2018)

2. Ravi ram Chandra Nimbalkar. Mobile Application Testing and challenges it [TEXT] / Ravi ram Chandra Nimbalkar //International Journal of science and research, June 2015 (Дата обращения: 18.03.2018)

3. X. Wei, L. Gomez, I. Neamtiu, and F. Michalis. Malicious android applications in the enterprise: What do they do and how do we fix it [TEXT] / X. Wei, L. Gomez, I. Neamtiu, and F. Michalis // ICDE Workshop on Secure Data Management on Smartphones and Mobiles - SDMSM 2012 (Дата обращения: 18.03.2018)

4. Mobile Test Automation Tools [электронный ресурс]. – Режим доступа: URL: https://www.testingexcellence.com/open-source-mobile-test-automation-tools/ (Дата обращения: 18.03.2018)

5. Mobile App Testing [электронный ресурс]. – Режим доступа: URL: https://www.infoq.com/articles/mobile-app-testing-the-secret-to-the-perfect-app (Дата обращения: 11.03.2018)

6. The Testing Pyramid for Mobile [электронный ресурс]. – Режим доступа: URL: https://saucelabs.com/resources/articles/whats-special-about-mobile-testing (Дата обращения: 11.03.2018)

7. Problems with Functional Test Automation [электронный ресурс]. – Режим доступа: URL: https://www.utest.com/articles/5-problems-with-functional-testautomation-today (Дата обращения: 18.03.2018)

Д.В. Лещева<sup>1</sup>, В.А. Семенова<sup>2</sup>, С.В. Смирнов<sup>2</sup>

# ПОЛЬЗОВАТЕЛЬСКИЙ ИНТЕРФЕЙС ПРОГРАММНОЙ ЛАБОРАТОРИИ ДЛЯ ОНТОЛОГИЧЕСКОГО АНАЛИЗА ДАННЫХ

( <sup>1</sup>Поволжский университет телекоммуникаций и информатики) ( <sup>2</sup>Институт проблем управления сложными системами РАН)

Онтологический анализ данных (ОАД) представляет собой методический комплекс для выявления понятийной структуры исследуемой предметной области (ПрО) на основе эмпирических данных, представленных в виде соответствия «объекты-свойства» [1].

Для автоматизации ОАД в Институте проблем управления сложными системами РАН создается программная лаборатория OntoWorker (OW) [2] на широко распространенной платформе Excel*,* достоинство которой состоит не только в широчайших вычислительных возможностях, но и в уникальном качестве

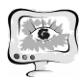

соединения потенциала разработки пользовательских приложений и хранения данных. «Встроенный» в Excel объектно-ориентированный язык программирования - VBA (Visual Basic for Applications) - прост в освоении, а интегрированная среда разработки VBA-приложений по функциональности и удобству не уступает другим современным системам автоматизации программирования  $[3, 4]$ .

Алгоритмическое обеспечение и программный интерфейс OntoWorker'a обсуждался в [2, 5]. В данной работе представлен проект его пользовательского интерфейса, причем основное внимание уделено инструментам формирования пользователем-аналитиком системы свойств, измеряемых у объектов исследуемой предметной области [6]. Эта система - множество измеряемых свойств и отношений сосуществования на этом множестве - определяет все структуры, используемые в онтологическом анализе данных для репрезентации эмпирической информации: от исходной обобщенной таблицы «объекты-свойства» до однозначного формального контекста задачи вывода формальных понятий  $[1, 6].$ 

Для ввода, редактирования и просмотра исходных данных, промежуточных и итоговых результатов их обработки OW оснащается современными средствами графического WIMP (Windows, Icons, Menus, Pointers)-интерфейса. Как обычно в Excel-приложениях в OntoWorker'е множество необходимых рабочих окон заменяется совокупностью стандартно управляемых листов книгиносителя приложения (в нашем случае - OW-книги; ее архитектура представлена на рисунке 1), которые связаны с различными этапами ОАД и размещают соответствующие информационные модели. На рабочих листах ОW-книги интерфейс пользователя составляют специальные контекстное меню, формы и интерактивные диаграммы. Кроме того, пользователю доступно основное меню Excel, возможности которого в полном объеме реализуемы на незащищенных листах Верстак и ЛРО.

Контекстные меню вызываются процедурами обработки события «Щелчок правой кнопки мыши», но все позиции меню продублированы «горячими» клавишами. Табличная форма представления СИС и ОТОС [1, 6] определяет зоны соответствующих рабочих листов, где доступны надлежащие управляющие контекстные меню (см. рисунок 2).

Разработанный в соответствии с профессиональными рекомендациями [4] пользовательский интерфейс программной лаборатории для онтологического анализа данных функционально полон, но достаточно прост и интуитивно понятен пользователю-непрограммисту, особенно если он имеет опыт работы с Excel.

Для графического отображения основных результатов онтологического анализа данных - решетки формальных понятий и онтологии в форме таксономии классов объектов исследуемой ПрО, - дублирующего стандартное табличное представление результатов, вполне достаточно средств построения графических объектов и управления диаграммами в VBA.

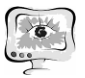

#### Труды Международной научно-технической конференции «Перспективные информационные технологии»

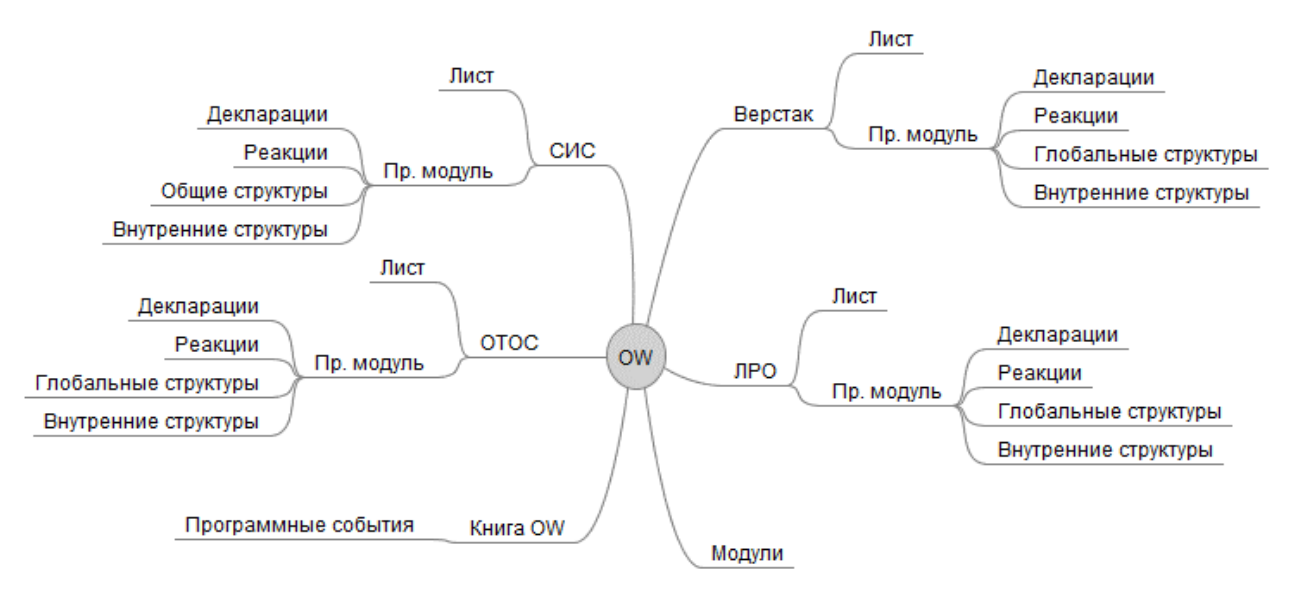

- СИС лист системы измеряемых свойств у объектов предметной области;
- ОТОС лист обобщенной таблицы «объекты-свойства»;
- Верстак рабочий лист для управления преобразованиями данных и представления результатов онтологического анализа;
- ЛРО лист расширенного описания задачи для размещения текстов, рисунков и т.п.

Рисунок 1 – Интеллектуальная карта архитектуры OntoWorker'а

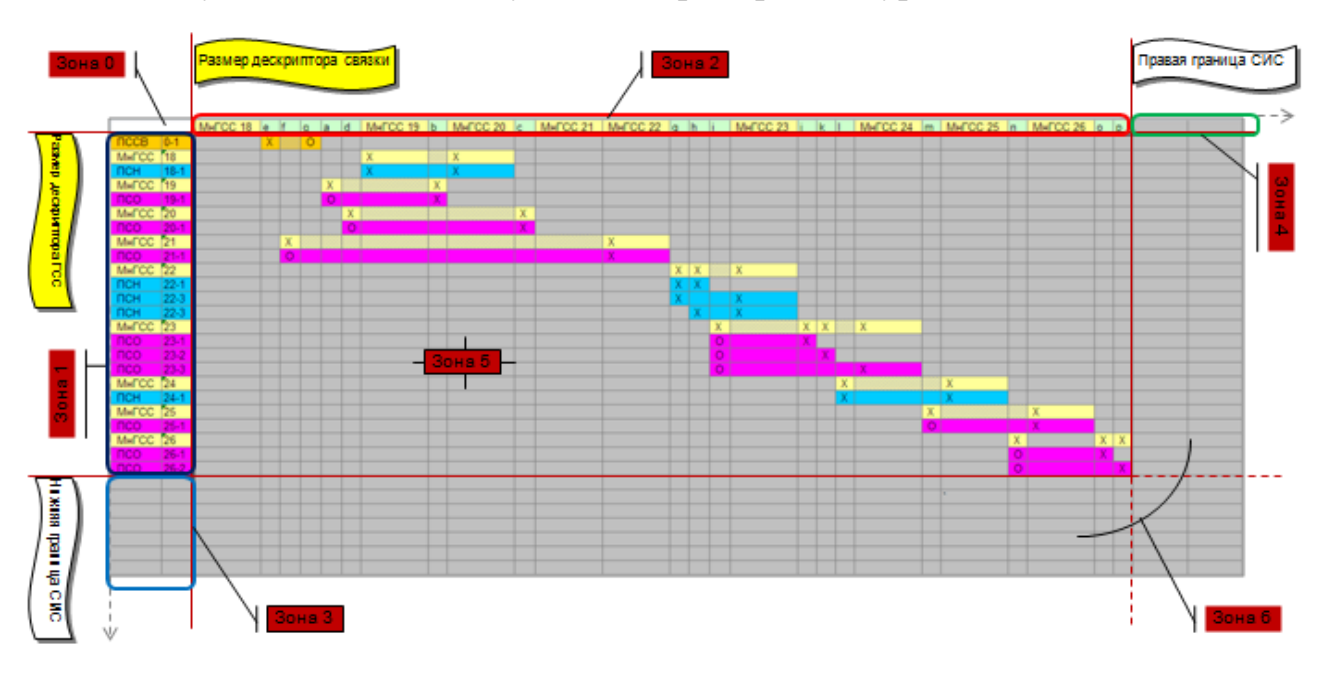

Рисунок 2 – Зонирование листа системы измеряемых свойств

Сохраняемая в OntoWorker'е возможность работать с главным меню Excel существенно расширяет возможности информационного моделирования в задачах онтологического анализа данных. Особенно это касается возможностей использования стандартных для Excel интерфейсов взаимодействия с другими приложениями при создании разнообразного контента листа ЛРО (комментирования, рисования, прикрепления различных документов, внедрения медиафайлов).

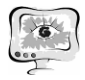

#### **Литература**

1. Самойлов, Д.Е. Анализ неполных данных в задачах построения формальных онтологий / Д.Е. Самойлов, В.А. Семенова, С.В. Смирнов // Онтология проектирования. - 2016. – Т. 6, №3(21). - С. 317-339. DOI: 10.18287/2223-9537- 2016-6-3-317-339.

2. Семенова В.А., OntoWorker: программная лаборатория для онтологического анализа данных / В.А. Семенова, В.С. Смирнов, С.В. Смирнов // Проблемы управления и моделирования в сложных системах: Труды XVII международной конф. (22-25 июня 2015 г., Самара, Россия). – Самара: СамНЦ РАН, 2015. - С. 382-393.

3. Демидова, Л.А. Программирование в среде Visual Basic for Applications: Практикум / Л.А. Демидова, А.Н. Пылькин. – М.: Горячая линия-Телеком,  $2004. - 175$  c.

4. Уокенбах, Дж. Excel 2010: профессиональное программирование на VBA / Дж. Уокенбах. - М.: ООО «Вильямс», 2011. – 944 с.

5. Зубцов, Р.О., Алгоритмическое и программное обеспечение онтологического анализа данных / Р.О. Зубцов, В.А. Семенова, С.В. Смирнов // Открытые семантические технологии проектирования интеллектуальных систем = Open Semantic Technologies for Intelligent Systems (OSTIS-2016): Материалы VI международ. науч.-тех. конф. (18-20 февраля 2016 г., Минск, Беларусь) / Редкол.: В.В. Голенков (отв. ред.) [и др.]. – Минск: БГУИР, 2016. – С. 83-88.

6. Самойлов, Д.Е. Модель ограничений существования свойств в онтологическом моделировании / Д.Е. Самойлов, В.А. Семенова, С.В. Смирнов // Проблемы управления и моделирования в сложных системах: Труды XIX международной конф. (12-55 сентября 2017 г., Самара, Россия). – Самара: ООО «Офорт», 2017. - С. 468-473.

Е.О. Лефарова, А.В. Иващенко

## КОНЦЕПЦИЯ БЮДЖЕТНОГО УПРАВЛЕНИЯ В СИСТЕМЕ ПОДДЕРЖКИ ПРИНЯТИЯ РЕШЕНИЯ СИТУАЦИОННОГО ЦЕНТРА

(Самарский университет)

В условиях стремительного роста объемов информации руководителям государственных органов необходимо обладать компетенцией по анализу информационных потоков в целях принятия оперативных и эффективных управленческих решений.

Ситуационные центры призваны помочь руководителям из различных отраслей экономики или сфер государственного управления комплексно и оперативно решать возникающие управленческие задачи.

Бюджетное управление в рамках ситуационного центра включает в себя четыре стадии:

- планирование,